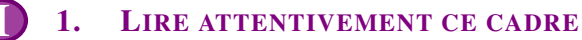

On trouve énormément de données sur l'internet :

- Une partie de ces données est publique c'est-à-dire qu'elle est accessible librement. Par exemple le site <https://www.data.gouv.fr> regroupe des données librement consultables et téléchargeables sur de nombreux domaines (agriculture, santé, territoires, économie, emploi,...)
- Une partie de ces données est privée c'est-à-dire qu'elle n'est théoriquement pas accessible. Par exemple, les données bancaires ou militaires sont des données sensibles. Elles sont privées et sécurisées.

## **PARTIE 1: EXEMPLE D'ÉTUDE DE DONNÉES PUBLIQUES À L'AIDE D'UN TABLEUR**

Le but de cette partie est d'étudier un fichier de données publiques présent sur <https://www.data.gouv.fr> afin d'en extraire des informations.

Mise en garde : Bien noter les réponses numériques au fur et à mesure, elles seront demandées en fin de travail.

- 1. *Récupération et ouverture du fichier :*
	- a) Lancer un navigateur et se rendre sur le site <https://www.data.gouv.fr>
	- b) Rechercher "films" dans le champ de recherche.
	- c) Télécharger le fichier "films ayant réalisés plus d'un million d'entrées" au format .xlsx
	- d) Double-cliquer sur ce fichier afin de l'ouvrir avec le tableur Excel.

#### Remarque :

Le format .xlsx est une extension de nom de ficher Office Open XML créée par Microsoft. Ce format étant propriétaire, nous essayerons à l'avenir, de ne pas l'utiliser au profit de formats libres comme par exemple .csv

- 2. *Analyse sommaire du fichier :*
	- a) Noter ici, le titre du film ayant fait le plus d'entrée en 2020.
	- b) Noter ici, le titre du film français ayant fait le plus d'entrée en 2020.  $\dots$
	- c) Noter ici, le titre du film ayant fait le plus d'entrée en 2019.
	- d) Noter ici, le titre du film français ayant fait le plus d'entrée en 2019.  $\dots$
- 3. *Analyse approfondie du fichier sur une année donnée.*
	- a) Se placer sur l'année 2014.
	- b) Cliquer sur la gauche de la ligne 7 afin de la sélectionner entièrement.
	- c) Aller sur l'onglet données puis choisir filtrer.
	- d) Filtrer par nationalité et cocher uniquement la case FRANCE.
	- e) Noter ici, combien de films français ont fait plus d'un million d'entrées en 2014? ....
	- f) Se placer dans la cellule E65 et saisir la formule

 $=$  SOUS.TOTAL(9;E8:E59) afin de calculer le nombre d'entrées que cumulent les 20 films français pour l'année 2014. . . .. . .

g) Par un travail analogue, déterminer le nombre total d'entrées qu'ont réalisé les films US pour l'année 2014.

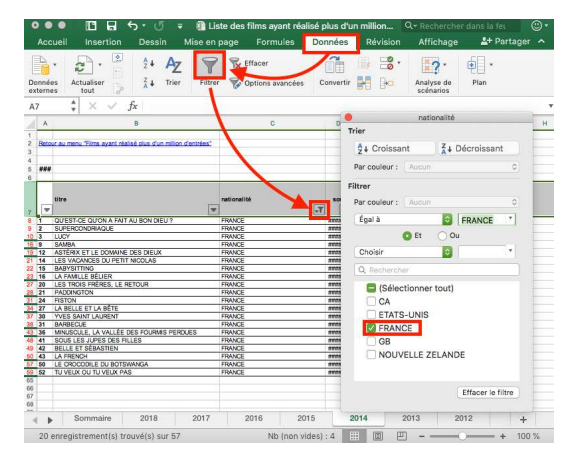

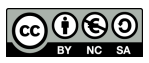

### <span id="page-1-0"></span>**PARTIE 2: ÉTUDE D'UN FICHER DE DONNÉES AU FORMAT CSV**

- 1. *Récupération et ouverture du fichier :*
	- a) Aller sur le site <http://entraide-ella.fr> et y récupérer le fichier de données films\_2010\_2020.csv
	- b) Faire un  $\wedge$  clic droit  $\wedge$  sur ce fichier et l'ouvrir avec LibreOffice.
	- c) À l'ouverture cocher  $\triangle$ **uniquement le point-virgule**  $\triangle$  pour option de séparateur.
- 2. *Analyse sommaire du fichier :*
	- a) Noter ici le film titre du film ayant fait le plus d'entrée sur toute la période.
	- b) Noter ici le nombre de films ayant fait plus de dix millions d'entrées.
- 3. *Création d'un filtre sur les données :*
	- a) Comme à la partie précédente, surligner l'intégralité de la ligne 5 : Titre Nationalité Sorties Entrée.
	- b) Aller sur l'onglet données puis choisir autofiltre.

#### 4. *Analyse de certains filtres :*

- a) À l'aide d'un filtre sur les entrées déterminer le film ayant fait le plus d'entrées.
- b) Filtrer les films afin de n'afficher que les films français. Pour cela :
	- Sélectionner la cellule nationalité.
	- Choisir Filtre Standard .

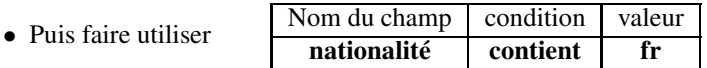

5. a) Commencer par lire la documentation de l'instruction SOUS.TOTAL en saisissant "sous.total avec libreoffice" dans le moteur de recherche d'un navigateur internet.

- b) Déterminer le film qui a réalisé le plus d'entrées : .....
- c) Déterminer le nombre d'entrées de ce film : ......
- d) À l'aide d'un autre sous total bien choisi, calculer combien de films français ont réalisé plus de 10 millions d'entrées ......

#### **PARTIE 3: CRÉATION D'UNE PAGE WEB RÉSUMANT L'ANALYSE PRÉCÉDENTE**

Créer une page web constituée des fichiers cinema.html et decocinema.css et qui ressemble à ceci :

# es entrées au cinéma entre 2010 et 2020.

## Étude réalisée par : Prénom et Nom

## Lycée Ella Fitzgerald

afin de filtrer les films français.

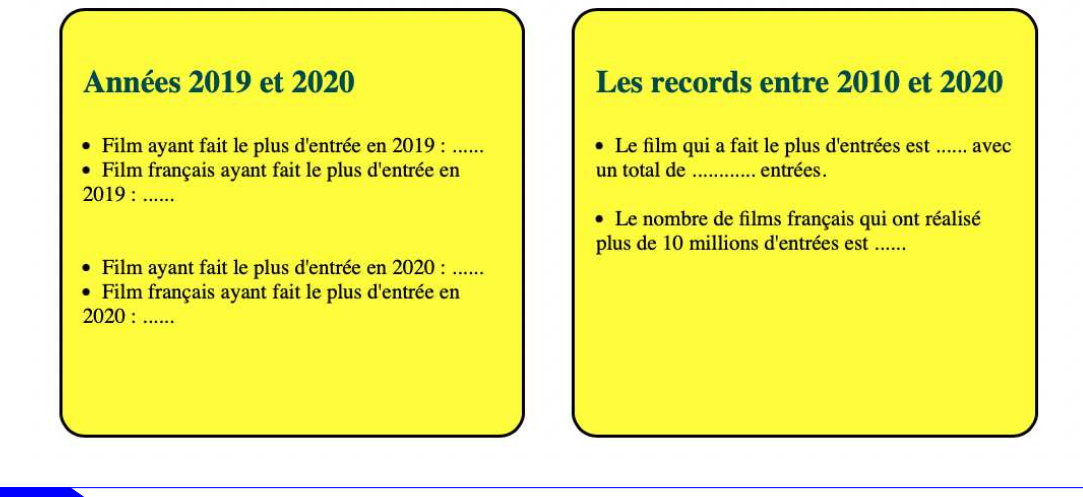

**DEPÔT 1** cinema.html et decocinema.css sur <http://entraide-ella.fr>

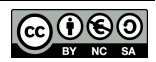